## **Permitir que usuarios estándar accedan a las unidades NTFS**

Por defecto la unidades ntfs que tengamos montadas en ubuntu sólo podrán ser montadas por un usuario con permisos de root. Para permitir que el resto de usuarios accedan a dichas unidades debemos de editar el archivo /etc/fstab y modificarlo añadiendo la opción **permissions** .

Para hacerlo desde la GUI debemos de abrir el administrador de discos

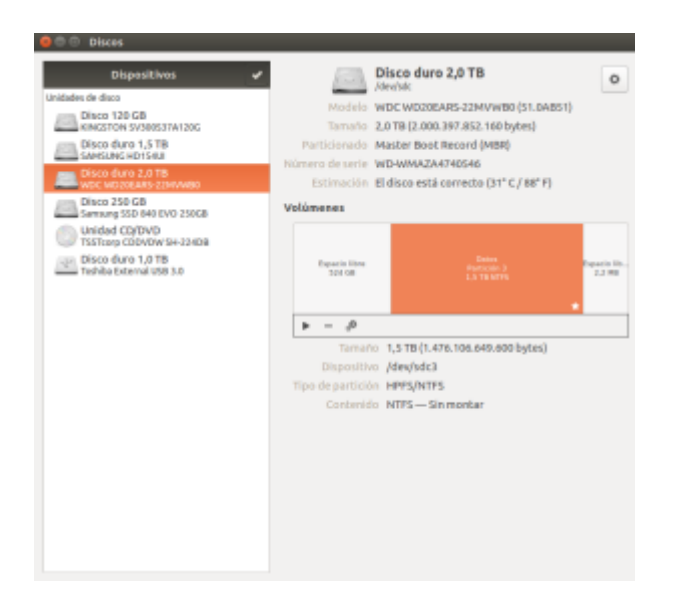

Seleccionar el disco y la partición y pulsar sobre el icono de los engranajes y seleccionar la opción **editar las opciones de montaje**. Añadimos la opción **permissions** al final de la línea

## nosuid,nodev,nofail,x-gvfs-show

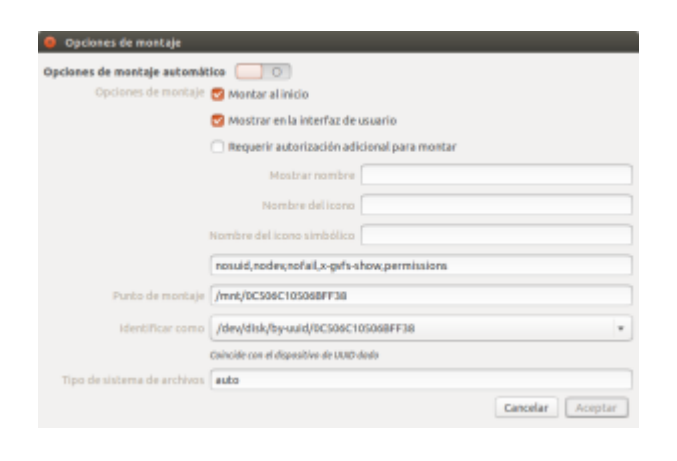

permissions: Usa permisos estándar para la creación de ficheros o el control de acceso note

Ejecutar **mount -a** o bien reiniciar para que se carguen los cambios

From: <http://intrusos.info/> - **LCWIKI**

Permanent link: **<http://intrusos.info/doku.php?id=linux:ubuntu:ntfs>**

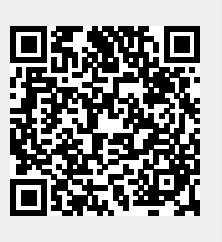

Last update: **2023/01/18 14:36**